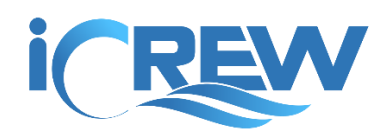

# January 2020 New Features Bulletin

Here is a summary of the new features and improvements released in iCrew during January 2020. [Links to all previous](https://icrew.club/bulletins) [bulletins can be found here.](https://icrew.club/bulletins)

# Premium Subscription: Added ability to import USRowing membership and waiver data

For clubs on the Premium iCrew subscription, you can now import USRowing data to keep membership and waiver status up-to-date in iCrew. Watch this tutorial video to learn more: [Import USRowing Data](https://icrew.club/help.php#importusrowing)

#### Added support for Registration Profiles

iCrew now supports the creation and use of Registration Profiles. This feature can help tremendously in the registration process. Read this information and watch the tutorial video: [Registration Profiles](https://icrew.club/help.php#regprofiles)

# Implemented a PayPal Instant Payment Notification (IPN) listener

iCrew can now process PayPal IPN transactions to help get member's payments recorded in iCrew instantly, without requiring the member to click the Return to Merchant button in PayPal. This requires some setup in your business PayPal account. Please read this document for more information: [PayPal IPN Listener Instructions](https://icrew.club/docs/paypalipn.pdf)

# Added erg and water meters and SPM to journal entries report

The journal entries report now includes erg and water meters and SPM.

# Added date range selection to journal entries report

The journal entry page now allows you to specify a date range.

#### Pop-up message alert available to members with missing payments or documents

There is now an option to show a pop-up message to club members when they visit their home page and they have outstanding documents or payments. Contact iCrew to turn this option on for your club.

#### Added access to Volunteer Hours report to all members

Members can now access the **Volunteer Hours Report** to view the volunteer hours they have logged as part of a journal entry. From their **My Journal** tab, a member can tap the **View my volunteer hours** button.

#### Simplified experience in linking members into a family unit

The process for linking multiple family members into a family unit has been simplified. From the **Families Report**, look for the **Create a family unit** button.

# Added team document and fee item list pages

Pages are now available that list all the documents or fee items associated with a team. Look for these tiles on the **Teams Dashboard**.

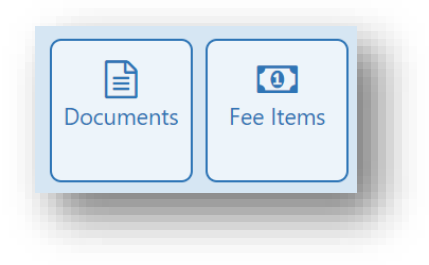

# Added associated teams list to document and fee item list pages

On the Document and Fee Item list pages, the teams associated with the item are now listed.

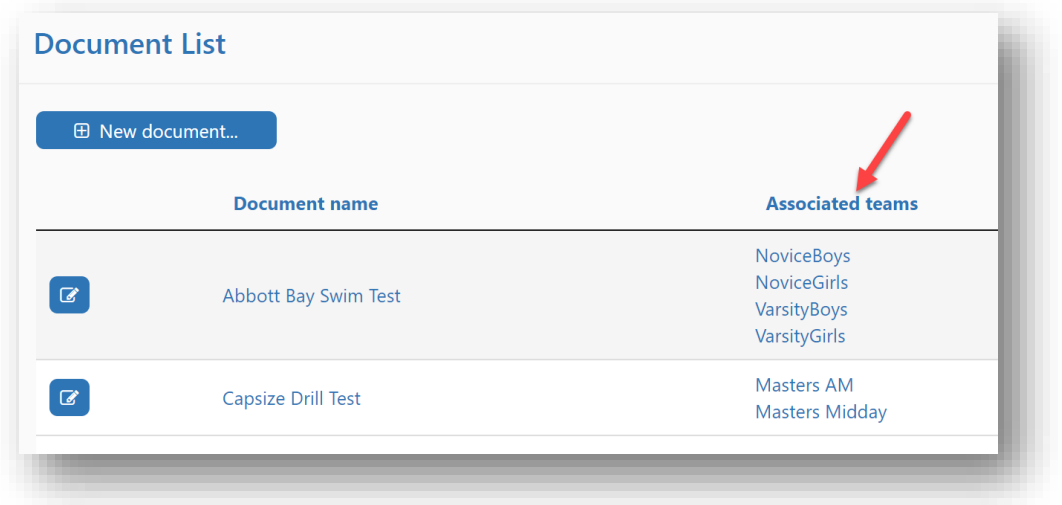

# Added button to get to sessions page from team profile page

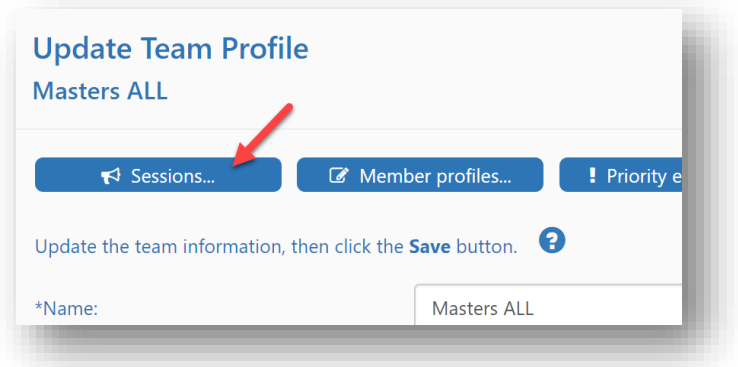

You can now get to a team's session list page from the team profile.

# Allow club admin to delete a discussion response

In addition to deleting an entire discussion thread, a club administrator can now delete any response posted on a thread.

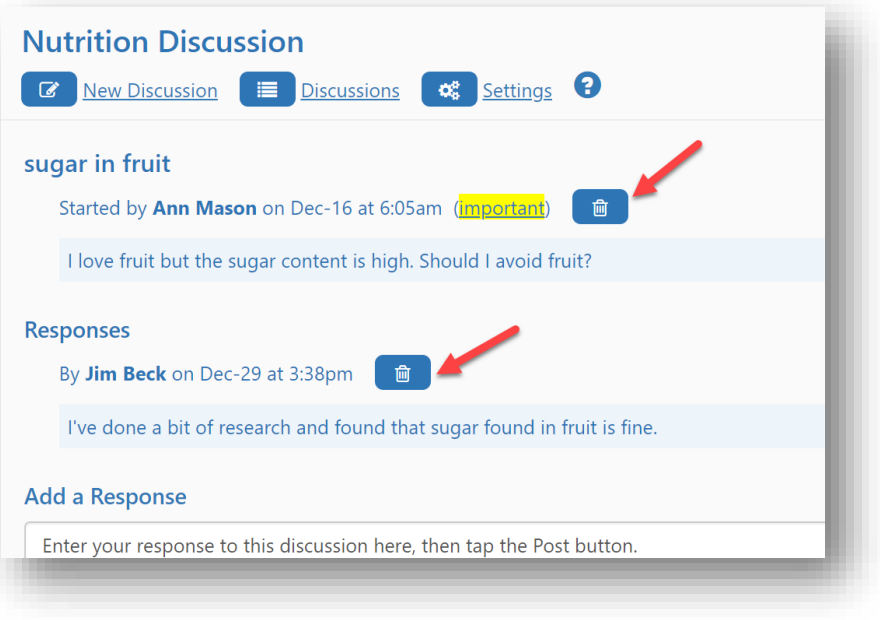

# Paid items now show to members on their My Payments tab

Paid fee items are now show on member's **My Payments** tab.

#### Support setting team toggle alert buffer to zero

If team coaches never want to receive an alert when team members toggle in or out of a session, you can set the **Toggle alert hours buffer** on a Team profile to zero.

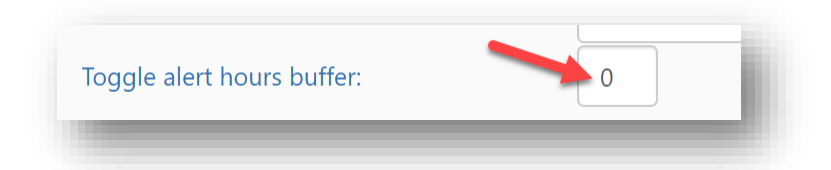

# Added erg and water average SPM to journal entry

A member can now enter their erg and/or water average strokes per minute (SPM) when entering a journal entry.

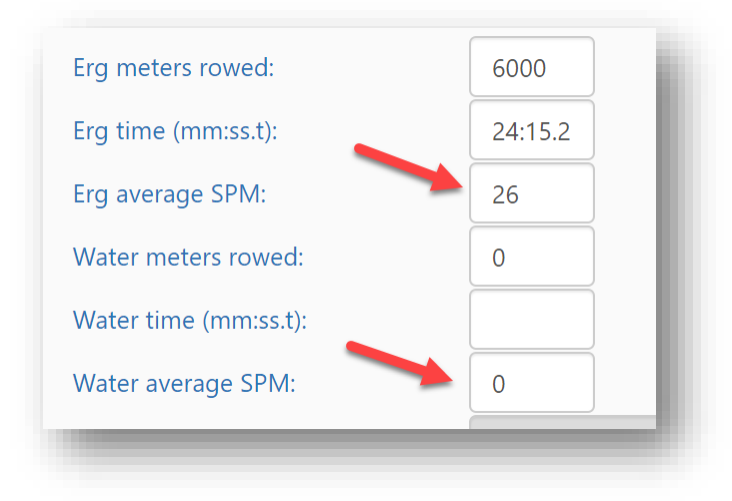

#### Show documents on club home page

Documents can now be listed along with related links on the Club Home page. Just check this box on the Document record.

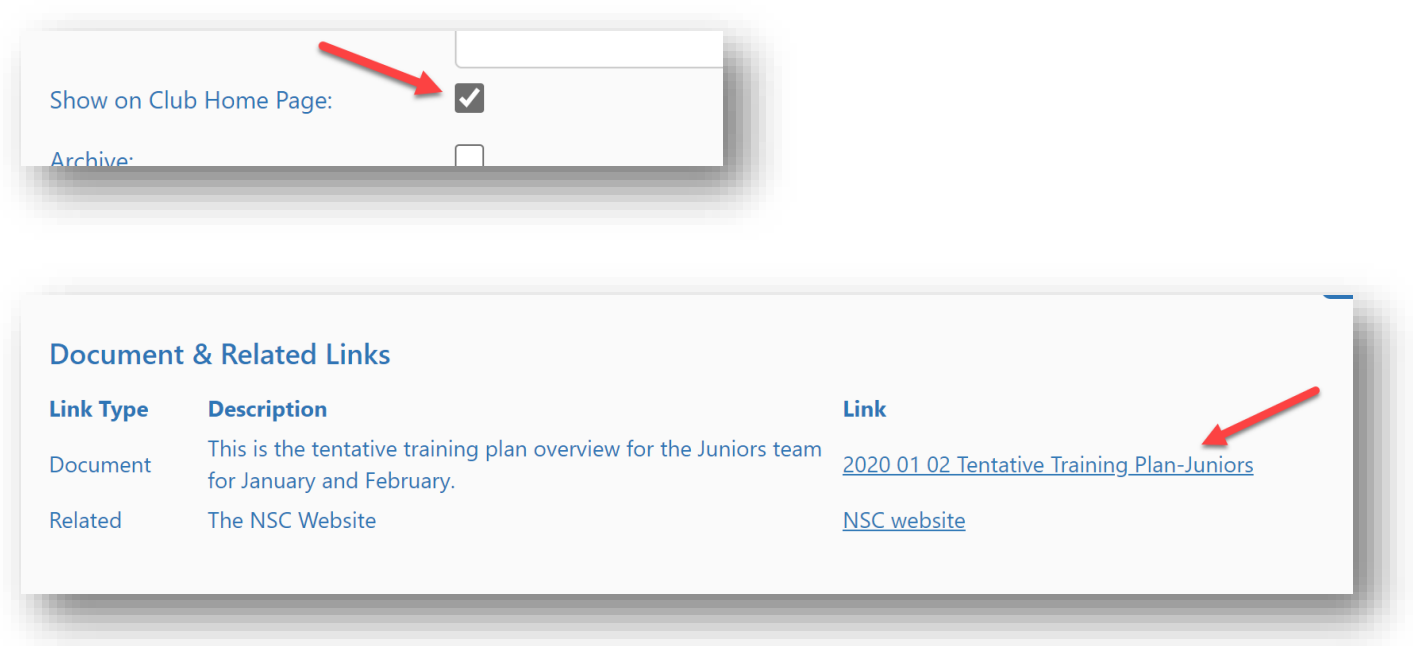

#### Allow other teams to be added to a session during session update

Additional teams can now be added to an existing session. Look for the **Add teams** button. This will add members to the session from the selected teams.

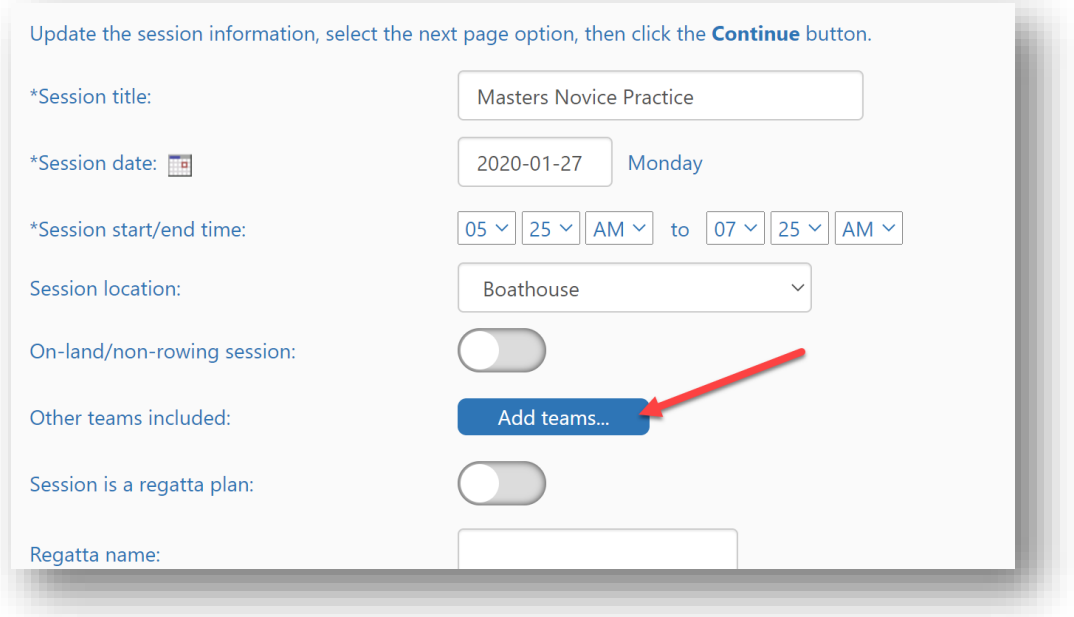

# Add option to include archived members on org roster extract page

You can now include archived members on the **Org Roster Extract** page. Look for this checkbox.

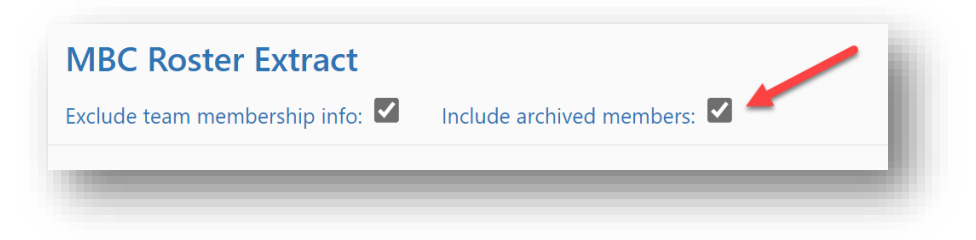

# Produced a video on how to work with data and tables in Excel

To help you work in Excel with data extracted from iCrew, a short tutorial video is now available here[: Excel Tutorial](https://icrew.club/help.php#exceldata)  [Video](https://icrew.club/help.php#exceldata)

If you have any questions about these new features, send the iCrew team a[n email.](mailto:info@icrew.club?subject=%3cyour%20club%20name%3e%20-%20New%20Features%20Report)

Thanks,

Kevin iCrew Team